# **Ardy Documentation**

*Release 0.0.4*

**avara1986**

**Jun 28, 2022**

## **Contents**

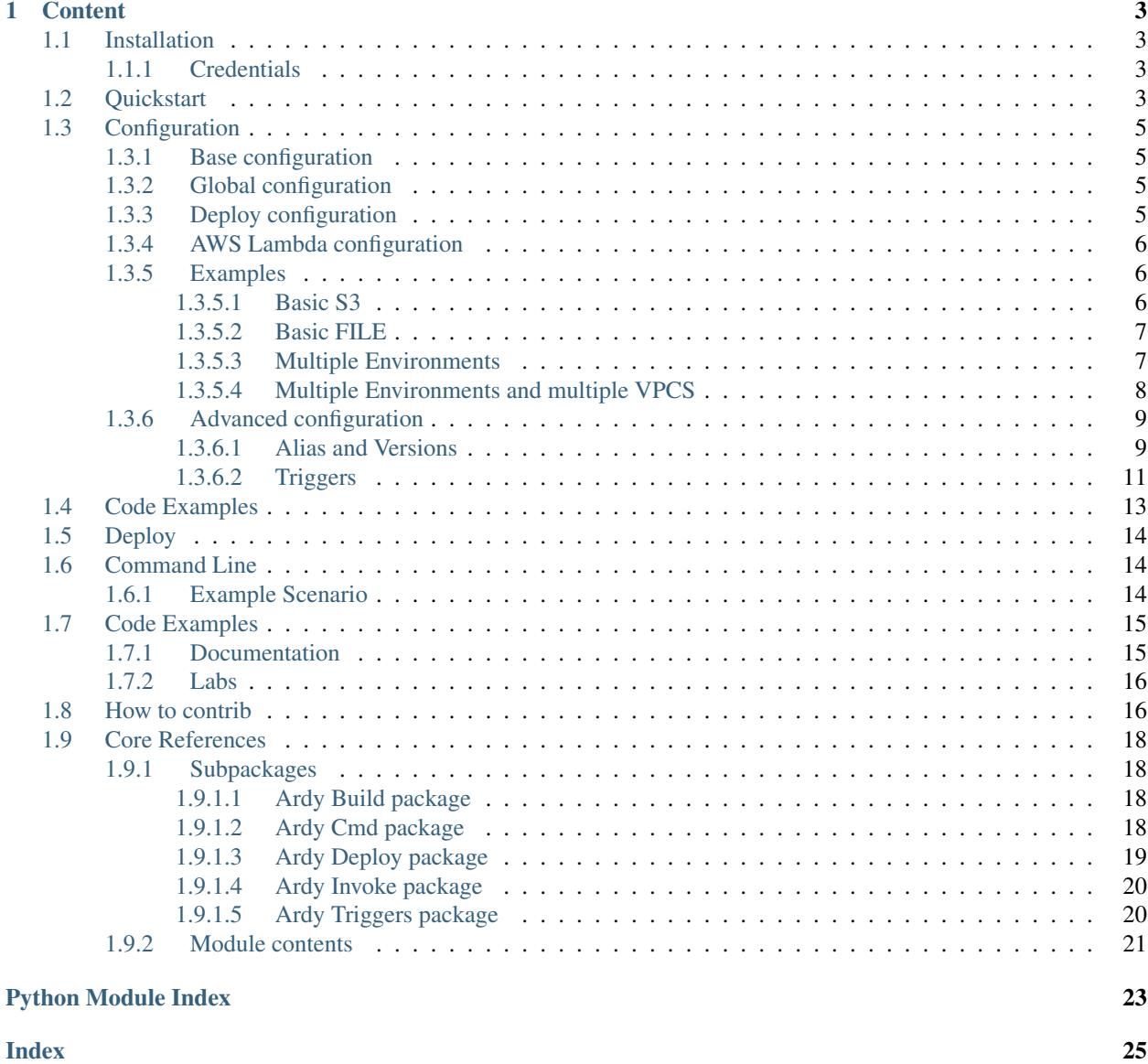

Ardy is a toolkit to work with AWS Lambda implementing Continuous Integration. AWS Lambda is a serverless compute service that runs your code in response to events and automatically manages the underlying compute resources for you. Alas, AWS Lambda has a very bad GUI interface, especially if you work with teams and releases. You can't easily see at a glance the active triggers you have, the resources of your AWS Lambda or have a version control.

With *Ardy* you can manage your AWS Lambda with a JSON config file stored in your VCS.

Warning: If you want to work with AWS Lambda, it's recommended to read about it. *Ardy* helps and supports you to manage environments but doesn't performs "The black magic" for you. You can learn more about AWS Lambda in *[this page](#page-18-0)*

## CHAPTER 1

### **Content**

### <span id="page-6-1"></span><span id="page-6-0"></span>**1.1 Installation**

Install the latest Ardy release via pip:

pip install ardy

You may also install a specific version:

```
pip install ardy==0.0.1
```
### <span id="page-6-2"></span>**1.1.1 Credentials**

Before you can deploy an application, be sure you have credentials configured. If you have previously configured your machine to run boto3 (the AWS SDK for Python) or the AWS CLI then you can skip this section.

If this is your first time configuring credentials for AWS you can follow these steps to quickly get started:

```
$ mkdir ~/.aws
$ cat >> ~/.aws/credentials
[default]
aws_access_key_id=YOUR_ACCESS_KEY_HERE
aws_secret_access_key=YOUR_SECRET_ACCESS_KEY
region=YOUR_REGION (such as us-west-2, us-west-1, etc)
```
## <span id="page-6-3"></span>**1.2 Quickstart**

Before start working with Ardy or AWS Lambda, if you don't know anything about AWS Lambda I recommend you the *[AWS documentation](#page-18-0)*.

Suppose you have a project with multiple lambas with the following structure:

```
your-project
   lambda1
    my_handler.py
   lambda2
   main.py
   lambda3
    main.py
```
To start working with *ardy*, the first step is to create the configuration file with JSON format. The default file name is conf.jon:

```
{
  "version": 1,
 "aws_credentials":{
   "aws_access_key_id": "YOUR-AWS-KEY-ID",
   "aws_secret_access_key": "YOUR-AWS-SECRET-KEY",
   "region": "eu-west-1"
  },
  "deploy": {
    "deploy_method": "FILE"
  },
 "Role": "arn:aws:iam::01234567890:role/service-role/LambdaTest",
  "Runtime": "python3.6",
  "lambdas": [
   {
     "FunctionName": "MyLambda",
      "Handler": "your-project.lambda1.my_handler.my_handler"
   },
   {
     "FunctionName": "MyOtherLambda",
      "Handler": "your-project.lambda2.main.main.my_handler"
   },
    {
      "FunctionName": "MyOtherOtherLambda",
      "Handler": "your-project.lambda3.main.main.my_handler"
    }
 ]
}
```
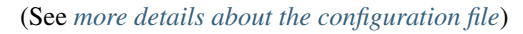

Now, you will have this structure in your project:

```
your-project
   lambda1
    my_handler.py
   lambda2
    main.py
   lambda3
    main.py
  L config.json
```
If you want to deploy your AWS Lambdas, you just must run this command in a shell:

ardy deploy

Or if you want to deploy a specific list of functions, you can deploy the AWS Lambdas with:

ardy deploy MyLambda MyOtherLambda

See *[more details about how to deploy](#page-17-0)*

## <span id="page-8-0"></span>**1.3 Configuration**

All the behavior of *Ardy* toolkit is managed from the configuration file. This file is in JSON format.

Tip: Before start, read the [AWS Lambda Best practices](http://docs.aws.amazon.com/lambda/latest/dg/best-practices.html)

#### <span id="page-8-1"></span>**1.3.1 Base configuration**

- version: [REQUIRED] The version of JSON format of *ardy* configuration file. Default 1.
- aws\_credentials: The best practices are to store your credentials in [your ~/.aws/credentials file](http://boto3.readthedocs.io/en/latest/guide/quickstart.html#configuration), but, if it is mandatory, you could set your credentials in the configuration file.
	- aws\_access\_key\_id:
	- aws\_secret\_access\_key:
	- region: [REQUIRED]

#### <span id="page-8-2"></span>**1.3.2 Global configuration**

You can set a global configuration for all your AWS Lambdas. Global configuration is like the keys used to deploy with [API AWS Lambda](http://docs.aws.amazon.com/lambda/latest/dg/API_CreateFunction.html)

- **Role:** [REQUIRED] The Amazon Resource Name (ARN) of the IAM role that Lambda assumes when it executes your function to access any other Amazon Web Services (AWS) resources. For more information, see [AWS Lambda: How it Works.](http://docs.aws.amazon.com/lambda/latest/dg/lambda-introduction.html)
- MemorySize: The amount of memory, in MB, your Lambda function is given
- **Runtime:** The runtime environment for the Lambda function you are uploading
- Timeout: The function execution time at which Lambda should terminate the function
- Publish: This boolean parameter can be used to request AWS Lambda to create the Lambda function and publish a version as an atomic operation
- Tags: The list of tags (key-value pairs) assigned to the new function
- VpcConfig: If your Lambda function accesses resources in a VPC, you provide this parameter identifying the list of security group IDs and subnet IDs

#### <span id="page-8-3"></span>**1.3.3 Deploy configuration**

- deploy:
	- deploy\_method: [REQUIRED] String. Must be "*FILE*" or "*S3*". If deploy\_method is *S3*, when *ardy* generate the artefact, it will be uploaded to S3. In that case, you must set *deploy\_bucket*
	- deploy\_bucket: String. The S3 bucket if *deploy\_method* is S3
- version\_control: Not implemented at this moment
- deploy\_file: String. If you set a value to this key, *Ardy* doesn't build an artefact, instead, Lambas will be deployed with this file code.
- deploy\_environments: List of strings. A map of environments. Each environment represents one possible deployment target. You could set a list of environments to filter. Each environment has a configuration defined for each lambda (see in details below)
- use\_alias: [REQUIRED] Bool. This key change the behavior of deploy\_environments. If it's False and *deploy\_environments* is defined, a lambda will be deployed for each environment. If *use\_alias* is True, each lambda will be deployed and an alias will be created for each environment. The alias will be a pointer to a specific [Lambda function version](http://docs.aws.amazon.com/lambda/latest/dg/versioning-aliases.html)

#### <span id="page-9-0"></span>**1.3.4 AWS Lambda configuration**

You can set the same keys as in Global Configuration, and it will be overridden. See more [here](http://docs.aws.amazon.com/lambda/latest/dg/API_CreateFunction.html)

- lambdas: [REQUIRED] List of dictionaries. You can define the key value pair defined below for each AWS Lambda you v
	- FunctionName: [REQUIRED] String. The name you want to assign to the function you are uploading
	- Handler: [REQUIRED] String. The function within your code that Lambda calls to start the execution
	- Description: A short, user-defined function description
	- deploy\_environments: If *use\_alias*is False, You can set the same keys as in Global Configuration and Lambda configuration, and it will be overridden. If use\_alias is True, one AWS Lambda is deployed and Ardy create an alias pointed to the Lambda Version. Learn *[more details about the alias](#page-12-1)*.
	- triggers: *[more details about events and triggers](#page-14-0)*.

**Tip:** [Learn more about Versions and Alias here](http://docs.aws.amazon.com/lambda/latest/dg/versioning-aliases.html)

#### <span id="page-9-1"></span>**1.3.5 Examples**

#### <span id="page-9-2"></span>**1.3.5.1 Basic S3**

```
{
  "version": 1,
  "aws_credentials":{
    "region": "eu-west-1"
  },
  "deploy": {
    "deploy_method": "S3",
    "deploy_bucket": "lambdartefacts",
  },
  "Role": "arn:aws:iam::01234567890:role/service-role/LambdaTest",
  "Runtime": "python3.6",
  "lambdas": [
    {
      "FunctionName": "MyLambda",
```

```
"Handler": "your-project.lambda1.my_handler.my_handler"
}
```
#### <span id="page-10-0"></span>**1.3.5.2 Basic FILE**

 $\,$   $\,$   $\,$ }

```
{
  "version": 1,
  "aws_credentials":{
   "region": "eu-west-1"
 },
 "deploy": {
   "deploy_method": "FILE"
 },
 "Role": "arn:aws:iam::01234567890:role/service-role/LambdaTest",
 "Runtime": "python3.6",
 "lambdas": [
   {
     "FunctionName": "MyLambda",
     "Handler": "your-project.lambda1.my_handler.my_handler"
   }
 ]
}
```
#### <span id="page-10-1"></span>**1.3.5.3 Multiple Environments**

```
{
  "version": 1,
  "aws_credentials":{
   "region": "eu-west-1"
  },
  "deploy": {
   "deploy_method": "FILE",
   "deploy_environments": [
          "dev",
          "pre",
          "pro"
   ]
 },
 "Role": "arn:aws:iam::01234567890:role/service-role/LambdaTest",
 "Runtime": "python3.6",
 "Timeout": 30,
 "lambdas": [
   {
     "FunctionName": "MyLambda",
      "Handler": "your-project.lambda1.my_handler.my_handler",
      "Timeout": 45,
      "deploy_environments": {
        "dev": {
          "FunctionName": "MyLambda_dev",
          "Timeout": 10
        },
```

```
"pre": {
          "FunctionName": "MyLambda_pre"
        },
        "pro": {
          "FunctionName": "MyLambda_pro"
          "Timeout": 300
        }
      }
   }
 ]
}
```
#### <span id="page-11-0"></span>**1.3.5.4 Multiple Environments and multiple VPCS**

```
{
  "version": 1,
 "aws_credentials":{
   "region": "eu-west-1"
  },
  "deploy": {
   "deploy_method": "FILE",
   "deploy_environments": [
          "dev",
          "pre",
          "pro"
   ]
 },
 "VpcConfig": {
   "SubnetIds": [
     "subnet-123",
     "subnet-456"
   ],
   "SecurityGroupIds": [
      "sg-789"
   ]
  },
  "Role": "arn:aws:iam::01234567890:role/service-role/LambdaTest",
  "Runtime": "python3.6",
  "lambdas": [
   {
      "FunctionName": "MyLambda",
      "Handler": "your-project.lambda1.my_handler.my_handler",
      "deploy_environments": {
        "dev": {
          "FunctionName": "MyLambda_dev",
        },
        "pre": {
          "FunctionName": "MyLambda_pre"
        },
        "pro": {
          "FunctionName": "MyLambda_pro"
          "Timeout": 300,
          "VpcConfig": {
            "SubnetIds": [
              "subnet-789"
```

```
],
              "SecurityGroupIds": [
                 "sg-123"
              ]
            },
         }
       }
    }
  ]
}
```
### <span id="page-12-0"></span>**1.3.6 Advanced configuration**

#### <span id="page-12-1"></span>**1.3.6.1 Alias and Versions**

#### **Environments**

To use Alias with Ardy, you must set True "use\_alias". ¿What is the difference?

If not use alias, when you deploy, for example, this configuration:

```
{
 "FunctionName": "LambdaExample1",
 "Handler": "myexamplelambdaproject.lambda1.main.my_handler",
 "deploy_environments": {
   "dev": {"FunctionName": "LambdaExample1_dev"},
   "pre": {"FunctionName": "LambdaExample1_pre",},
    "pro": {"FunctionName": "LambdaExample1_pro",}
 }
}
```
When you run this 3 commands:

```
ardy deploy LambdaExample1 dev
ardy deploy LambdaExample1 pre
ardy deploy LambdaExample1 pro
```
*Ardy* create a AWS Lambda for each environment ("LambdaExample1\_dev", "LambdaExample1\_pre", "LambdaExample1\_pro"). Each AWS Lambda could has a specific configuration (I.E: Set different VPCS for each environment, different runtime...)

```
../_static/aws_environments.png
```
#### **Alias**

If use alias, with this configuration:

```
{
 "FunctionName": "LambdaExample1",
 "Handler": "myexamplelambdaproject.lambda1.main.my_handler",
 "deploy_environments": {
   "dev": {"Description": "AWS lambda LambdaExample1 DEV environment"},
   "pre": {},
   "pro": {"Description": "AWS lambda LambdaExample1 PRO environment"}
  }
}
```
When you run this 3 commands:

```
ardy deploy LambdaExample1 dev
ardy deploy LambdaExample1 pro
```
*Ardy* create just one AWS Lambda "LambdaExample1", increment its version and creates 2 alias pointed to diferents versions of the lambda.

../\_static/aws\_alias0.png

٦

../\_static/aws\_alias1.png

```
../_static/aws_alias2.png
```
#### **Examples**

```
{
  "version": 1,
  "aws_credentials":{
    "region": "eu-west-1"
  },
  "deploy": {
    "deploy_method": "S3",
    "deploy_bucket": "lambdartefacts",
    "deploy_environments": [
      "dev",
      "pre",
      "pro"
    ],
    "use_alias": true
```

```
},
  "Role": "arn:aws:iam::01234567890:role/service-role/LambdaTest",
  "Runtime": "python3.6",
  "lambdas": [
    {
      "FunctionName": "LambdaExample1",
      "Handler": "myexamplelambdaproject.lambda1.main.my_handler",
      "deploy_environments": {
        "dev": {},
        "pre": {},
        "pro": {}
      }
   },
    {
      "FunctionName": "LambdaExample2",
      "Handler": "myexamplelambdaproject.lambda2.main.my_handler",
      "deploy_environments": {
        "dev": {},
        "pre": {},
        "pro": {}
      }
   },
    {
      "FunctionName": "LambdaExample3",
      "Handler": "myexamplelambdaproject.lambda3.main.my_handler",
      "deploy_environments": {
        "dev": {},
        "pre": {},
        "pro": {}
      }
   }
  ]
}
```
#### <span id="page-14-0"></span>**1.3.6.2 Triggers**

AWS Lambda support AWS services that you can configure as event sources:

- Amazon S3
- Amazon DynamoDB
- Amazon Kinesis Streams
- Amazon Simple Notification Service
- Amazon Simple Email Service
- Amazon Cognito
- AWS CloudFormation
- Amazon CloudWatch Logs
- Amazon CloudWatch Events
- AWS CodeCommit
- Scheduled Events (powered by Amazon CloudWatch Events)
- AWS Config
- Amazon Alexa
- Amazon Lex
- Amazon API Gateway
- Other Event Sources: Invoking a Lambda Function On Demand
- Sample Events Published by Event Sources

*Ardy* actually support integration with S3, SNS and loudWatch Events. The worst integration of AWS Lambda is the trigger configuration. You can't see all triggers as a glance in your lambdas configuration and, if you use whe AWS Cli, each trigger is configured outside AWS Lambda, it's mean, a trigger of S3 is a Event of a S3 bucket; a trigger of SNS is a subscription of a SNS Topic.

**Tip:** [Learn more about Versions and Triggers here](http://docs.aws.amazon.com/lambda/latest/dg/intro-invocation-modes.html)

#### **Examples**

```
{
  "version": 1,
  "aws_credentials":{
   "region": "eu-west-1"
 },
 "deploy": {
   "deploy_method": "S3",
   "deploy_bucket": "lambdartefacts",
   "deploy_environments": [
      "dev",
      "pre",
      "pro"
   ],
    "use_alias": false
  },
  "Role": "arn:aws:iam::01234567890:role/service-role/LambdaTest",
  "Runtime": "python3.6",
  "lambdas": [
   {
      "FunctionName": "LambdaExample_S3_1",
      "Handler": "myexamplelambdaproject.lambda1.main.my_handler",
      "Description": "string1",
      "triggers": {
        "s3": [
          {
            "Id": "trigger_from_LambdaExample_S3_7",
            "bucket_name": "lambdatriggers",
            "Events": [
              "s3:ObjectCreated:*"
            \perp,
            "Filter": {
              "Key": {
                "FilterRules": [
                  {
                     "Name": "Prefix",
```

```
"Value": "test_"
                  },
                  {
                     "Name": "Suffix",
                     "Value": ""
                  }
                ]
              }
            }
          }
        ]
      }
    },
    {
      "FunctionName": "LambdaExample_SNS_2",
      "Handler": "myexamplelambdaproject.lambda2.main.my_handler",
      "triggers": {
        "sns": [
          {
            "TopicArn": "arn:aws:sns:eu-west-1:123456789012:TestLambdas"
          }
        ]
      }
    },
    {
      "FunctionName": "LambdaExample_CWE_3",
      "Handler": "myexamplelambdaproject.lambda3.main.my_handler",
      "triggers": {
        "cloudwatchevent": [
          {
            "Name": "Raise1minute",
            "ScheduleExpression": "cron(* * * * ? *)",
            "State": "DISABLED",
            "Description": "Run every 1 minute"
          }
        ]
      }
    }
 ]
}
```
## <span id="page-16-0"></span>**1.4 Code Examples**

This section provides code examples that demonstrate common Amazon Web Services scenarios using Ardy.

- [Simple project](https://github.com/avara1986/ardy/tree/master/examples/simple)
- [Project with Alias and versions](https://github.com/avara1986/ardy/tree/master/examples/alias)
- [Project with Triggers](https://github.com/avara1986/ardy/tree/master/examples/triggers)
- [Project with multiple environments](https://github.com/avara1986/ardy/tree/master/examples/environments)

## <span id="page-17-0"></span>**1.5 Deploy**

To deploy your project, you can create a script or add a command in a shell (See *[more details about the command line](#page-17-1)*)

```
from ardy.core.deploy import Deploy
if __name__ == '__main__':
    deploy = Deploy(path=os.path.dirname(os.path.abspath(__file__)))
    deploy.run("myexamplelambdaproject")
```
## <span id="page-17-1"></span>**1.6 Command Line**

*Ardy*'s command line, by default, search a *config.json* at the same path that the command is running. But you can set a different path with the argument *-p*.

#### optional arguments:

-h, --help show this help message and exit

-f CONFFILE, --conffile CONFFILE Name to the project config file

-p PROJECT, --project PROJECT Project path

#### Commands:

- *deploy:* Upload functions to AWS Lambda
- *invoke:* Invoke functions from AWS Lambda
- *build:* Create an artefact

If you want to deploy *all your AWS Lambdas* defined in your *config.json* file

ardy deploy

Or if you want to deploy a specific list of functions, you can deploy the AWS Lambdas with:

ardy deploy MyLambda MyOtherLambda

You can deploy only an environment:

```
ardy deploy MyLambda MyOtherLambda dev
ardy deploy MyLambda MyOtherLambda pre
ardy deploy MyLambda pro
```
### <span id="page-17-2"></span>**1.6.1 Example Scenario**

You have a project with this structure:

```
main-project
lambda-subproject
  lambda1
   my_handler.py
   lambda2
   main.py
```

```
lambda3
  main.py
config.json
```
The path of your project is */var/www/main-project/lambda-subproject* and a config.json like that:

```
{
  "version": 1,
  "aws_credentials":{
   "region": "eu-west-1"
  },
  "deploy": {
   "deploy_method": "FILE"
  },
 "Role": "arn:aws:iam::01234567890:role/service-role/LambdaTest",
 "Runtime": "python3.6",
  "lambdas": [
    {
      "FunctionName": "MyLambda",
      "Handler": "your-project.lambda1.my_handler.my_handler"
   },
    {
      "FunctionName": "MyOtherLambda",
      "Handler": "your-project.lambda2.main.main.my_handler"
   }
 ]
}
```
You're in */var/www/main-project/*, and want to deploy *MyLambda*:

ardy -p lambda-subproject deploy MyLambda

But, if you're in */home/Caerbannog\_user/*, and want to deploy *MyLambda*:

```
ardy -f /var/www/main-project/config.json -p /var/www/main-project/lambda-subproject
˓→deploy MyLambda
```
## <span id="page-18-0"></span>**1.7 Code Examples**

To start working with AWS Lambda I recommend reading these pages or doing some labs:

### <span id="page-18-1"></span>**1.7.1 Documentation**

- [AWS Lambda official doc](http://docs.aws.amazon.com/lambda/latest/dg/welcome.html)
- [AWS Lambda Blog](https://aws.amazon.com/blogs/compute/category/aws-lambda/)
- [AWS Lambda Forum](https://forums.aws.amazon.com/forum.jspa?forumID=186)
- [Project with Triggers](http://example.com)

### <span id="page-19-0"></span>**1.7.2 Labs**

• [Qwiklabs](https://qwiklabs.com/focuses/2966)

## <span id="page-19-1"></span>**1.8 How to contrib**

This project is built with [Git Flow.](https://danielkummer.github.io/git-flow-cheatsheet/) If you want to commit some code, please use this pattern:

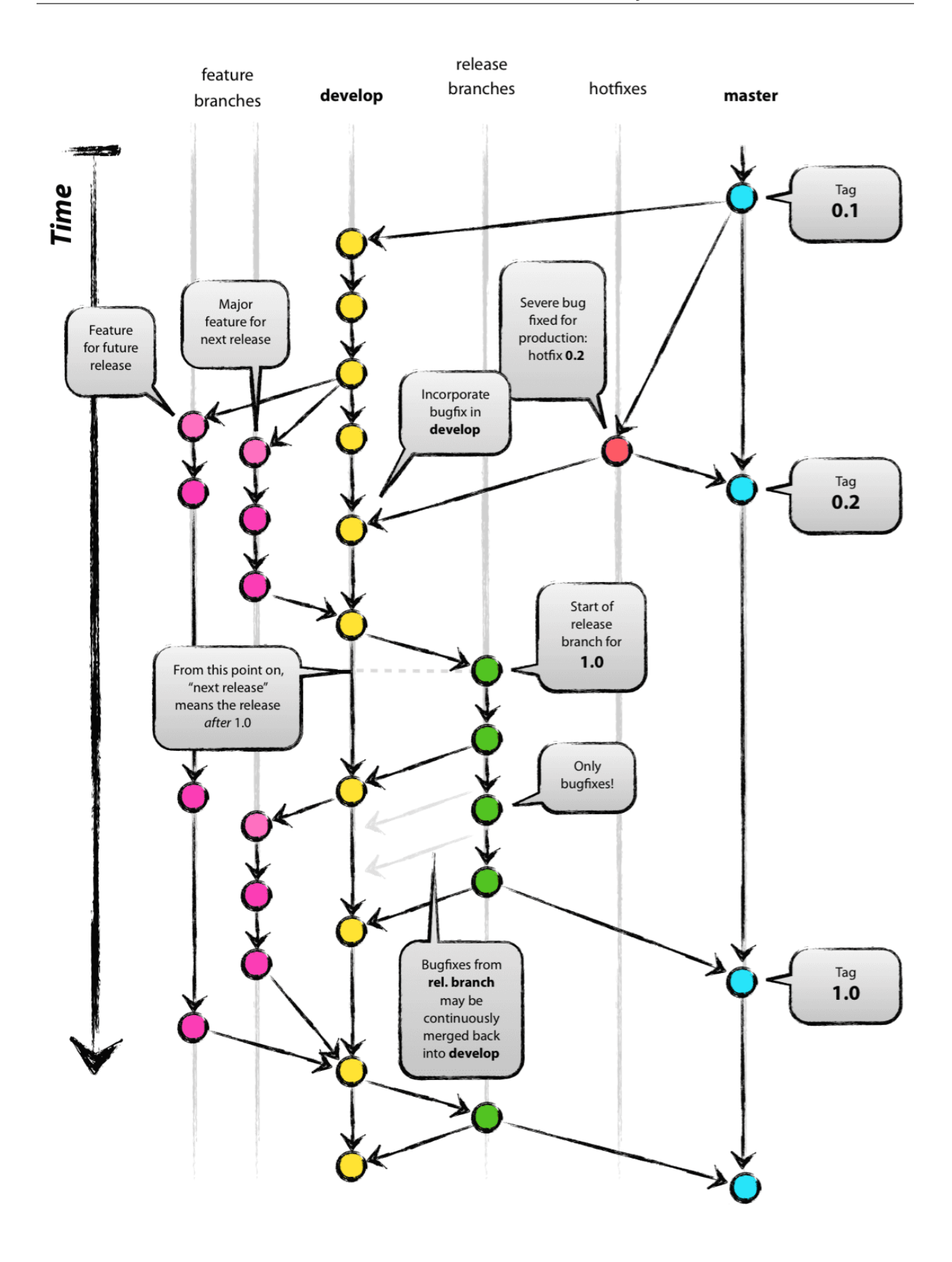

## <span id="page-21-4"></span><span id="page-21-0"></span>**1.9 Core References**

#### <span id="page-21-1"></span>**1.9.1 Subpackages**

#### <span id="page-21-2"></span>**1.9.1.1 Ardy Build package**

**class** ardy.core.build.build.**Build**(*\*args*, *\*\*kwargs*) Bases: ardy.config.ConfigMixin

**copytree**(*src*, *dst*, *symlinks=False*, *ignore=None*)

**create\_artefact**(*src*, *dest*, *filename*)

**get\_src\_path**()

**mkdir**(*path*)

**pip\_install\_to\_target**(*path*, *requirements=u"*, *local\_package=None*)

For a given active virtualenv, gather all installed pip packages then copy (re-install) them to the path provided. :param str path:

Path to copy installed pip packages to.

#### Parameters

- **requirements**  $(s \, t)$  If set, only the packages in the requirements.txt file are installed. The requirements.txt file needs to be in the same directory as the project which shall be deployed. Defaults to false and installs all pacakges found via pip freeze if not set.
- **local\_package**  $(str)$  The path to a local package with should be included in the deploy as well (and/or is not available on PyPi)

**static read**(*path*, *loader=None*)

**run**(*src\_folder*, *requirements=u'requirements.txt'*, *local\_package=None*) Builds the file bundle. :param str src:

- The path to your Lambda ready project (folder must contain a valid config.yaml and handler module (e.g.: service.py).
- **Parameters local\_package** (str) The path to a local package with should be included in the deploy as well (and/or is not available on PyPi)

**set\_src\_path**(*src\_folder*)

**src\_path = u''**

**static timestamp**(*fmt=u'%Y-%m-%d-%H%M%S'*)

#### <span id="page-21-3"></span>**1.9.1.2 Ardy Cmd package**

```
class ardy.core.cmd.main.Command(*args, **kwargs)
    Bases: object
```

```
args = []
config = None
```
**exit\_ok**(*msg=u"*)

<span id="page-22-1"></span>**exit\_with\_error**(*msg=u"*) **init\_config**(*arguments*)

**parse\_commandline**()

**parser = None**

**parser\_base**

**static print\_error**(*msg=u"*)

**static print\_ok**(*msg=u"*)

#### <span id="page-22-0"></span>**1.9.1.3 Ardy Deploy package**

```
class ardy.core.deploy.deploy.Deploy(*args, **kwargs)
    Bases: ardy.config.ConfigMixin
```
#### **build = None**

#### **build\_artefact**(*src\_project=None*)

Run deploy the lambdas defined in our project. Steps: \* Build Artefact \* Read file or deploy to S3. It's defined in config["deploy"]["deploy\_method"]

Parameters  $src\_project - str.$  Name of the folder or path of the project where our code lives

Returns bool

```
deploy()
```
#### Upload code to AWS Lambda. To use this method, first, must set the zip file with code with

*self.set\_artefact(code=code)*. Check all lambdas in our config file or the functions passed in command line and exist in our config file. If the function is upload correctly, update/create versions, alias and triggers

Returns True

**static is\_client\_result\_ok**(*result*)

```
lambdas_to_deploy = []
```
**remote\_create\_lambada**(*\*\*kwargs*)

**remote\_get\_lambda**(*\*\*kwargs*)

**remote\_list\_lambdas**()

**remote\_publish\_version**(*\*\*kwargs*)

**remote\_update\_alias**(*\*\*kwargs*)

**remote\_update\_code\_lambada**(*\*\*kwargs*)

**remote\_update\_conf\_lambada**(*\*\*kwargs*)

**run**(*src\_project=None*, *path\_to\_zip\_file=None*)

Run deploy the lambdas defined in our project. Steps: \* Build Artefact \* Read file or deploy to S3. It's defined in config["deploy"]["deploy\_method"] \* Reload conf with deploy changes \* check lambda if exist

- Create Lambda
- Update Lambda

<span id="page-23-4"></span>Parameters

- **src\_project** str. Name of the folder or path of the project where our code lives
- **path\_to\_zip\_file** str.

Returns bool

**set\_artefact**(*code*)

Parameters **code** – dic. it must be with this shape

{'ZipFile': } or {'S3Bucket': deploy\_bucket, 'S3Key': s3\_keyfile, } :return:

**set\_artefact\_path**(*path\_to\_zip\_file*) Set the route to the local file to deploy :param path\_to\_zip\_file: :return:

#### <span id="page-23-0"></span>**1.9.1.4 Ardy Invoke package**

```
class ardy.core.invoke.invoke.Invoke(*args, **kwargs)
    Bases: ardy.config.ConfigMixin
```
**import\_function**(*name*)

**run**(*lambda\_name*, *local=True*)

#### <span id="page-23-1"></span>**1.9.1.5 Ardy Triggers package**

ardy.core.triggers.**get\_trigger**(*trigger*, *lambda\_conf*, *lambda\_function\_arn*)

#### **Subpackages**

#### <span id="page-23-2"></span>**Ardy Triggers Cloudwatch Event package**

```
class ardy.core.triggers.cloudwatchevent.Driver(*args, **kwargs)
    Bases: ardy.core.triggers.driver.Trigger
```
**get\_awsservice\_method = u'get\_cloudwatchevent\_client'**

**put**(*\*args*, *\*\*kwargs*)

**trigget\_type = u'cloudwatchevent'**

#### <span id="page-23-3"></span>**Ardy Triggers S3 package**

**class** ardy.core.triggers.s3.**Driver**(*\*args*, *\*\*kwargs*) Bases: ardy.core.triggers.driver.Trigger

**get\_awsservice\_method = u'get\_s3\_resource'**

**put**(*\*args*, *\*\*kwargs*)

**trigget\_type = u's3'**

### <span id="page-24-2"></span><span id="page-24-1"></span>**Ardy Triggers SNS package**

```
class ardy.core.triggers.sns.Driver(*args, **kwargs)
    Bases: ardy.core.triggers.driver.Trigger
    get_awsservice_method = u'get_sns_client'
```
**put**(*\*args*, *\*\*kwargs*)

**trigget\_type = u'sns'**

### <span id="page-24-0"></span>**1.9.2 Module contents**

## Python Module Index

### <span id="page-26-0"></span>a

```
ardy, 21
ardy.core.build.build, 18
ardy.core.cmd.main, 18
ardy.core.deploy.deploy, 19
ardy.core.invoke.invoke, 20
ardy.core.triggers, 20
ardy.core.triggers.cloudwatchevent, 20
ardy.core.triggers.s3, 20
ardy.core.triggers.sns, 21
```
## Index

## <span id="page-28-0"></span>A

## ardy (*module*), [21](#page-24-2)

```
ardy.core.build.build (module), 18
ardy.core.cmd.main (module), 18
ardy.core.deploy.deploy (module), 19
ardy.core.invoke.invoke (module), 20
ardy.core.triggers (module), 20
ardy.core.triggers.cloudwatchevent (mod-
       ule), 20
ardy.core.triggers.s3 (module), 20
ardy.core.triggers.sns (module), 21
args (ardy.core.cmd.main.Command attribute), 18
```
## B

build (*ardy.core.deploy.deploy.Deploy attribute*), [19](#page-22-1) Build (*class in ardy.core.build.build*), [18](#page-21-4) build\_artefact() (*ardy.core.deploy.deploy.Deploy method*), [19](#page-22-1)

## C

Command (*class in ardy.core.cmd.main*), [18](#page-21-4) config (*ardy.core.cmd.main.Command attribute*), [18](#page-21-4) copytree() (*ardy.core.build.build.Build method*), [18](#page-21-4) create\_artefact() (*ardy.core.build.build.Build method*), [18](#page-21-4)

## D

Deploy (*class in ardy.core.deploy.deploy*), [19](#page-22-1) deploy() (*ardy.core.deploy.deploy.Deploy method*), [19](#page-22-1) Driver (*class in ardy.core.triggers.cloudwatchevent*), [20](#page-23-4) Driver (*class in ardy.core.triggers.s3*), [20](#page-23-4) Driver (*class in ardy.core.triggers.sns*), [21](#page-24-2)

## E

exit\_ok() (*ardy.core.cmd.main.Command method*), [18](#page-21-4)

exit\_with\_error() (*ardy.core.cmd.main.Command method*), [19](#page-22-1)

## G

```
get_awsservice_method
        (ardy.core.triggers.cloudwatchevent.Driver
        attribute), 20
get awsservice method
        (ardy.core.triggers.s3.Driver attribute), 20
get_awsservice_method
        (ardy.core.triggers.sns.Driver attribute),
        21
get_src_path() (ardy.core.build.build.Build
        method), 18
get_trigger() (in module ardy.core.triggers), 20
```
## I

```
import_function() (ardy.core.invoke.invoke.Invoke
        method), 20
init_config() (ardy.core.cmd.main.Command
        method), 19
Invoke (class in ardy.core.invoke.invoke), 20
is_client_result_ok()
        (ardy.core.deploy.deploy.Deploy static
        method), 19
```
### L

```
lambdas_to_deploy
        (ardy.core.deploy.deploy.Deploy attribute),
        19
```
## M

mkdir() (*ardy.core.build.build.Build method*), [18](#page-21-4)

## P

```
parse_commandline()
        (ardy.core.cmd.main.Command method),
        19
parser (ardy.core.cmd.main.Command attribute), 19
parser_base (ardy.core.cmd.main.Command at-
        tribute), 19
```
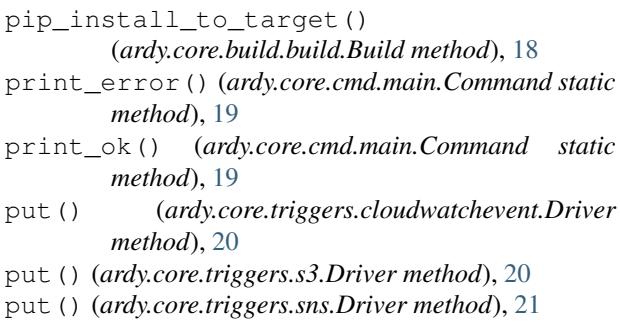

## R

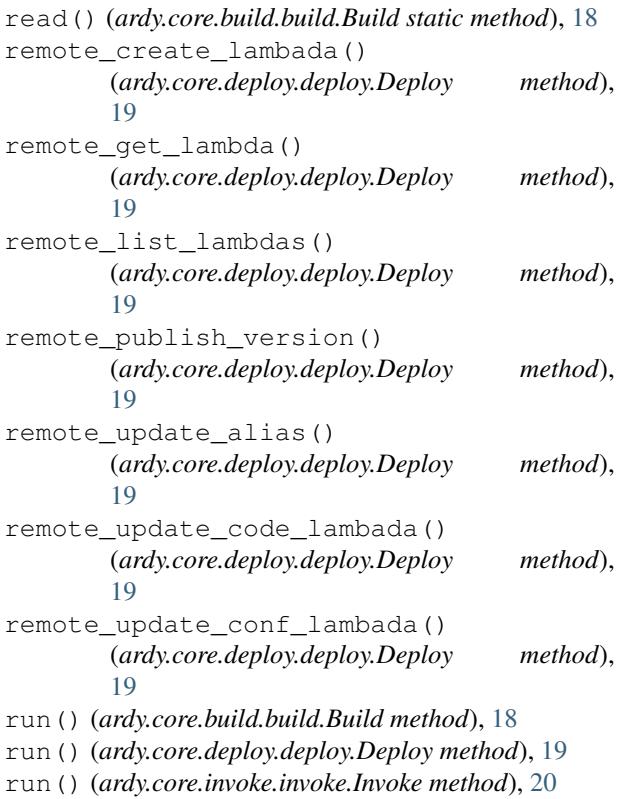

## S

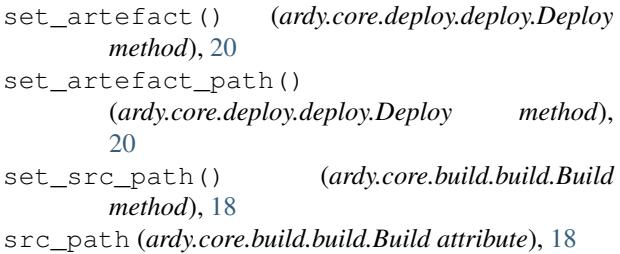

## T

timestamp() (*ardy.core.build.build.Build static method*), [18](#page-21-4) trigget\_type (*ardy.core.triggers.cloudwatchevent.Driver attribute*), [20](#page-23-4)

trigget\_type (*ardy.core.triggers.s3.Driver attribute*), [20](#page-23-4)

trigget\_type (*ardy.core.triggers.sns.Driver attribute*), [21](#page-24-2)